# Enrolling in Payment Plan

Login to Bill + Payment as an [Authorized User login](https://secure.touchnet.net/C21694_tsa/web/login.jsp) or via [my.pugetsound.edu](https://my.pugetsound.edu/) as a Student

Click on Payment Plans at the top of the page or Enroll in Payment Plan

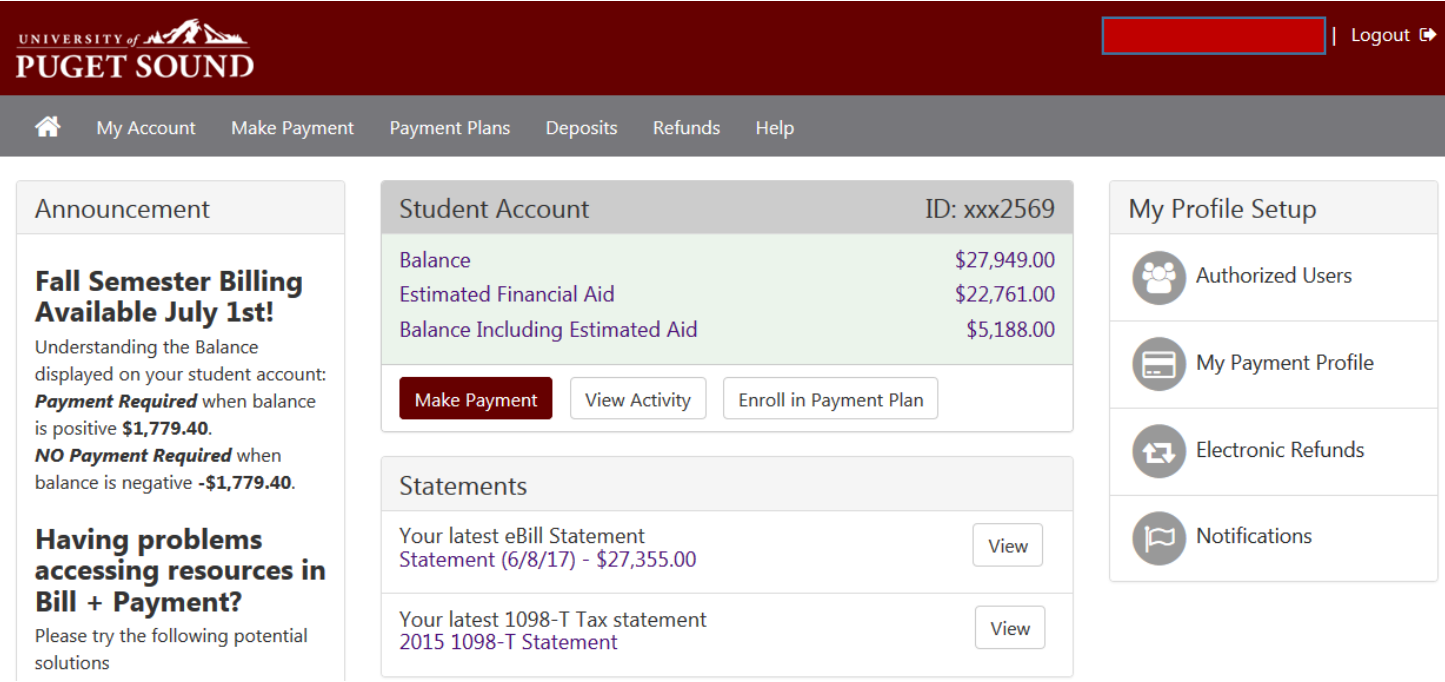

Choose desired Term from the drop down menu and click Select

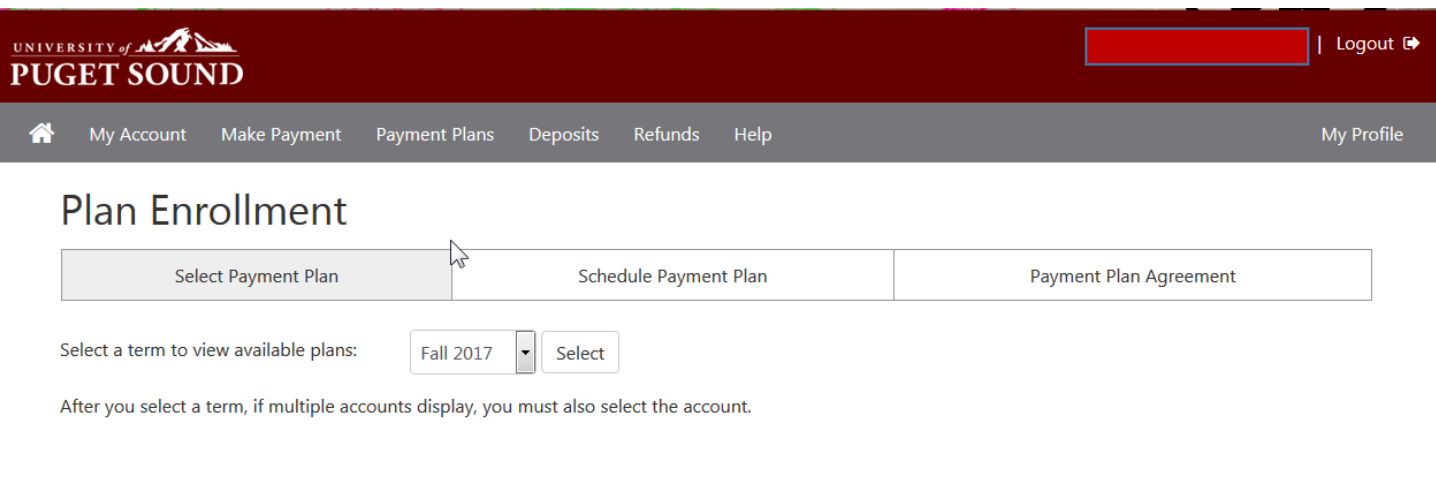

### Details of the Payment Plan should display

#### Review and click Continue  $\bullet$

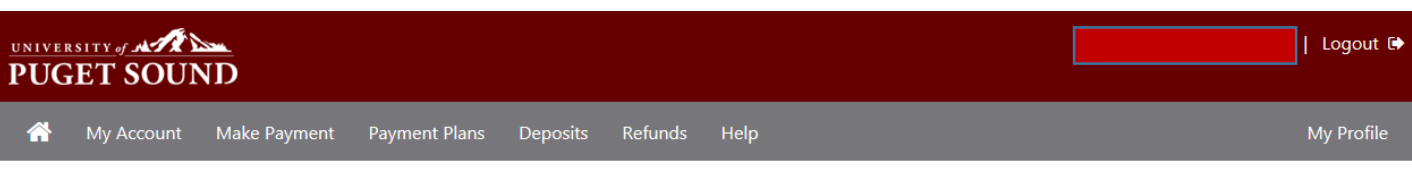

## **Plan Enrollment**

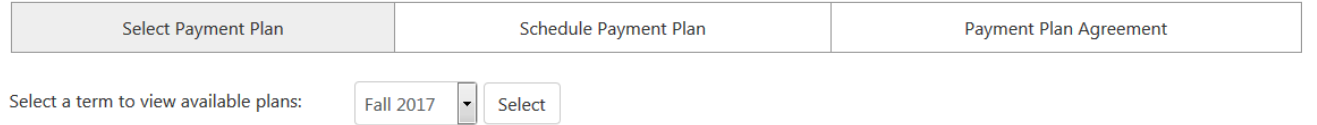

After you select a term, if multiple accounts display, you must also select the account.

### Fall 2017 Payment Plan

The payment plan allows for extended payments of the semester balance due across the 5 months of the term. There is an \$80 participation fee for using the extended payment plan. The first payment of the plant is due August 15th with additional payments due the 15th of each month. All prior term balances must be paid by August 15th to hold student registration for the term.

You have missed the first 1 installments of this payment plan due to late enrollment.

Missed installments are due at the time of enrollment.

Fall 2017 Payment Plan Details

Cancel

Continue

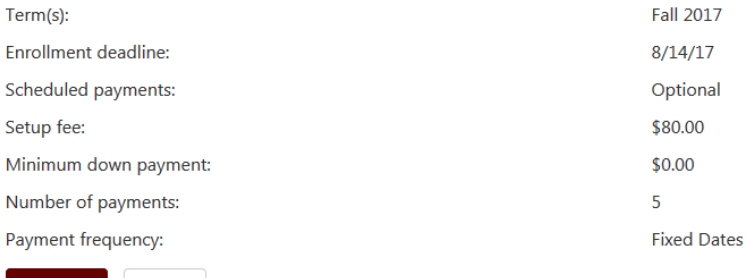

Eligible Charges and Credits will display giving a breakdown of the Balance to which the payment plan will be applied.

Click Continue

Display Schedule

Back

Cancel

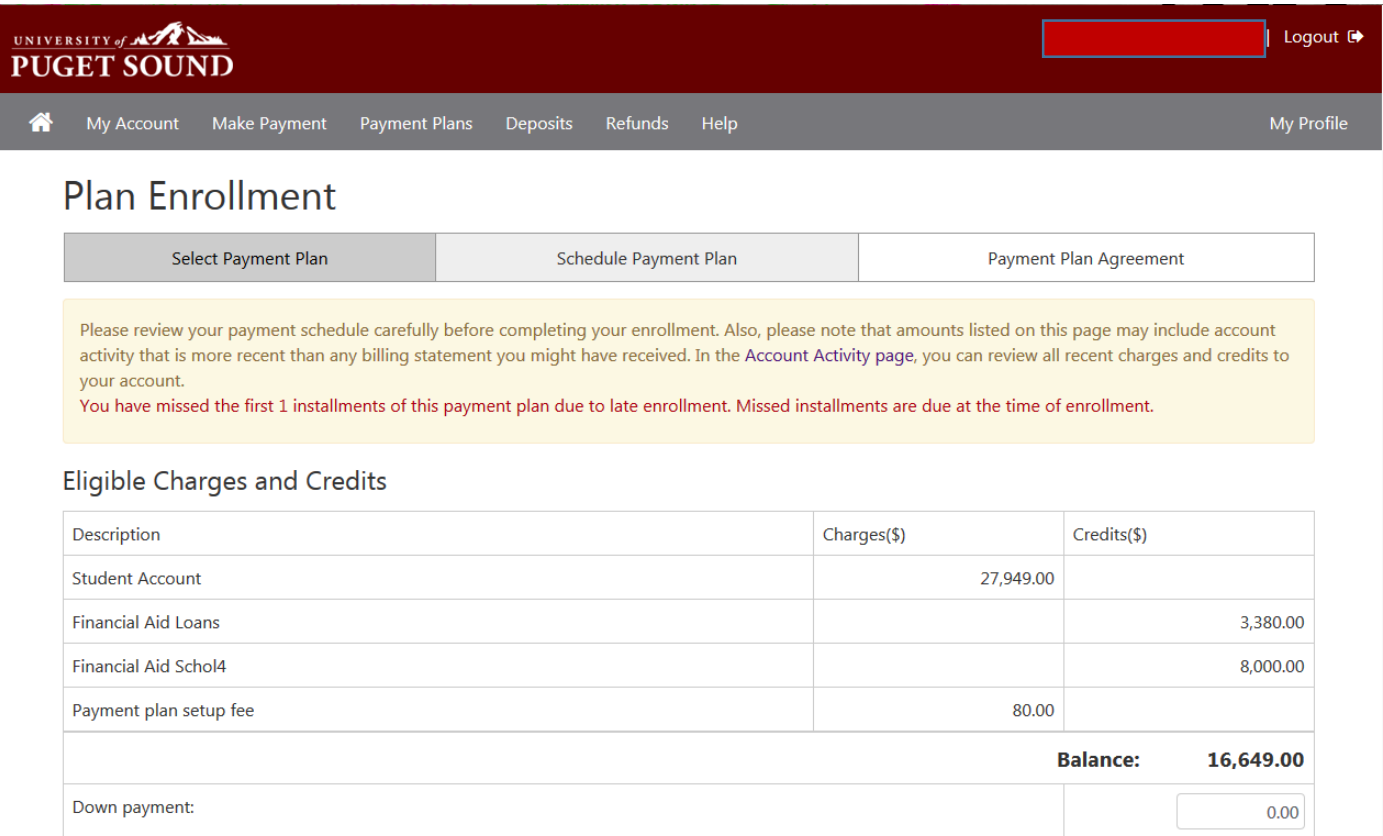

Payment Schedule should display listing the due date and amount for each installment of the Payment Plan. If the student has missed any installments due to late enrollment those installments will show as "Due now."

The Student or Authorized User will have the option to Schedule all future payments. If they choose No only the current installment will be paid and future payments can be scheduled at a later date.

Click Continue to confirm installments are correct.

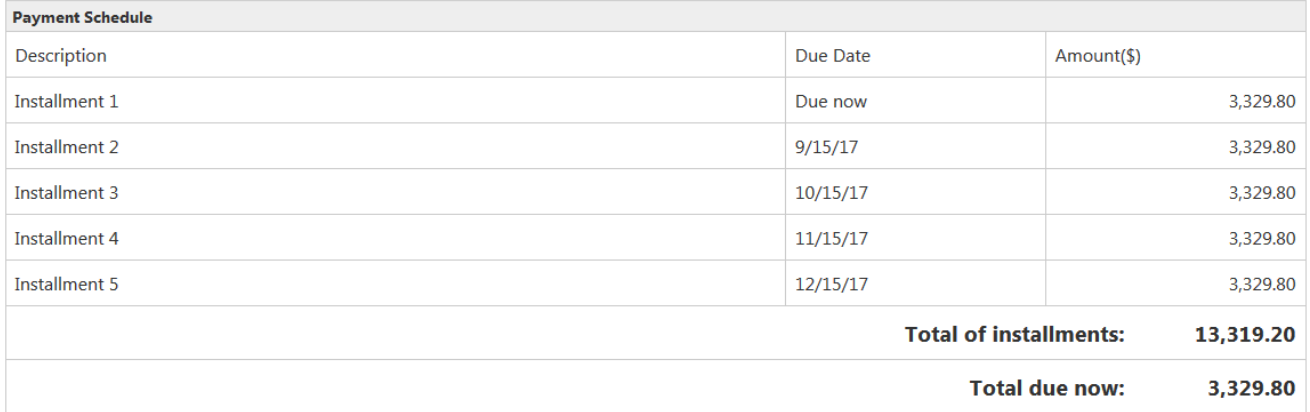

Set up Automatic Payments

Would you like to set up payments to be made automatically on the dates shown above?

® Yes, I want to set up my payments. Let me choose the payment method that will automatically be used to make a payment on each due date.

© No, I don't want to set up payments. I will come back and make each payment on or before the due date.

Continue **Back** Cancel  Choose the Payment Method from the drop down menu to use for the enrollment fee, any past due installments, or for all installments if you chose "Yes" to setup this option. Click Select.

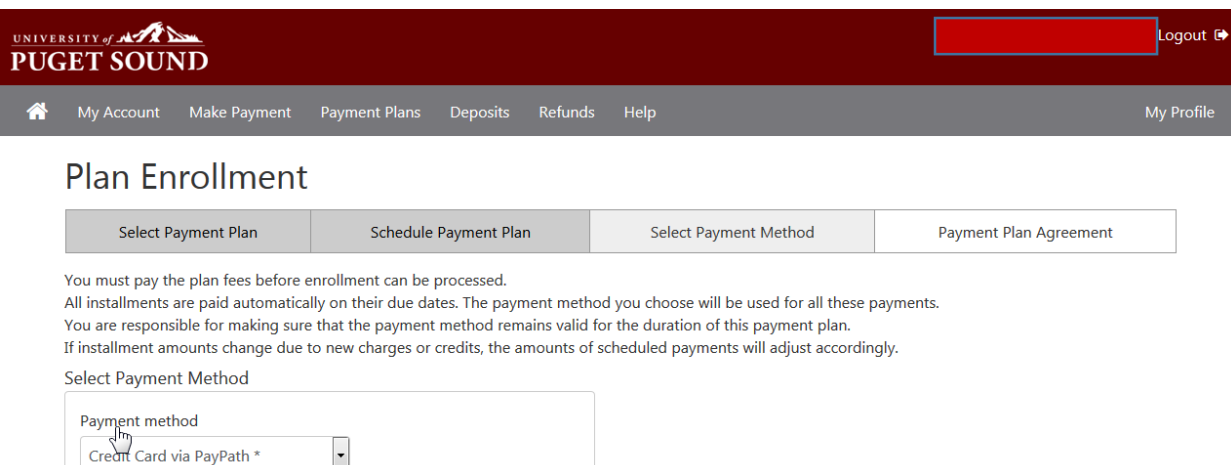

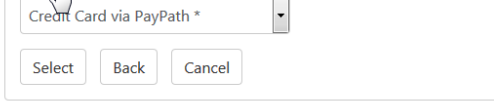

\*Credit card payments are handled through PayPath®, a tuition payment service.

Electronic Check - Electronic check payments require a bank routing number and account number, or savings account. You cannot use corporate checks, i.e. credit cards, home equity, traveler's checks, etc.

Payment Plan Agreement will display.

Check the "I Agree" box at the bottom of the page and Continue

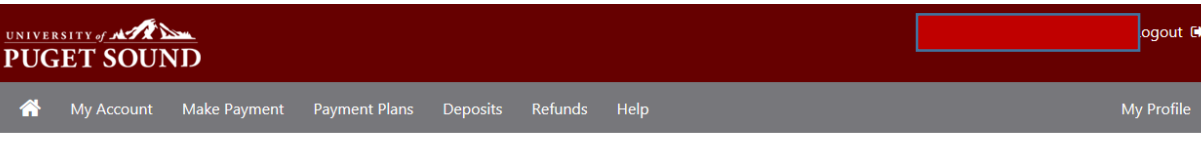

## **Plan Enrollment**

By agreeing and continuing, you will also be submitting a payment today of \$3,329.80 as a part of your enrollment.

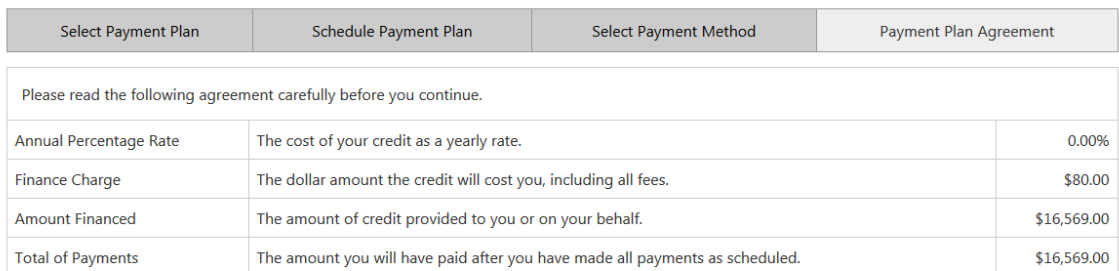

You have the right to receive at this time an itemization of the Amount Financed. Select View Worksheet below for a printable version of this itemization.

If you pay your plan off early, you will not have to pay a penalty and you will not be entitled to a refund of part of the finance charge

I, Julia Tarpey, understand that I have scheduled my 5 installment payments and these payments will automatically be processed on the due date specified for each installment. I understand that INSTALLMENT AMOUNTS MAY CHANGE over time to account for any new charges, payments, or financial aid adjustments. I also agree to pay the payment plan setup fee of \$80.00, as well as any service charges assess by TouchNet PayPath tuition services for paying plan down payments or installments using a credit card. I also understand that failure to meet the terms of this agreement may entitle University of Puget Sound to (1) declare the full balance plus late fees immediately due and payable by law, (2) refuse subsequent registration for any classes and/or drop current classes (3) deny future enrollment in any payment plan, and (4) withhold grades, diplomas, or transcripts from being released until the unpaid balance, as well as all attorney fees, legal expenses, and other collection costs are paid in full.

Installment 1 in the amount of \$3.329.80 due now

Installment 2 in the amount of \$3,329.80 due on 9/15/17.

Installment 3 in the amount of \$3,329.80 due on 10/15/17.

Installment 4 in the amount of \$3,329.80 due on 11/15/17.

Installment 5 in the amount of \$3.329.80 due on 12/15/17

This agreement is dated Wednesday, August 16, 2017.

For fraud detection purposes, your internet address has been logged:

207.207.127.235 at 8/16/17 4:18:40 PM PDT

ANY FALSE INFORMATION ENTERED HEREON CONSTITUTES AS FRAUD AND SUBJECTS THE PARTY ENTERING SAME TO FELONY PROSECUTION UNDER BOTH FEDERAL AND STATE LAWS OF THE UNITED STATES. VIOLATORS WILL BE PROSECUTED TO THE FULLEST EXTENT OF THE LAW.

To revoke this authorization agreement you must contact help@pugetsound.edu

Print and retain a copy of this agreement.

Please check the box below to agree to the terms and continue.

**■I** Agree

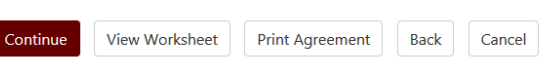

Once you begin the payment process, you have 10 minutes to complete the payment while your plan enrollment is "active." Payments completed after 10 minutes cannot be linked to the payment plan, and you will have to begin t

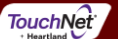

Next a Payment Agreement will display with banking information.

Check the "I agree to the above terms and conditions" box at the bottom of the page and "Continue."

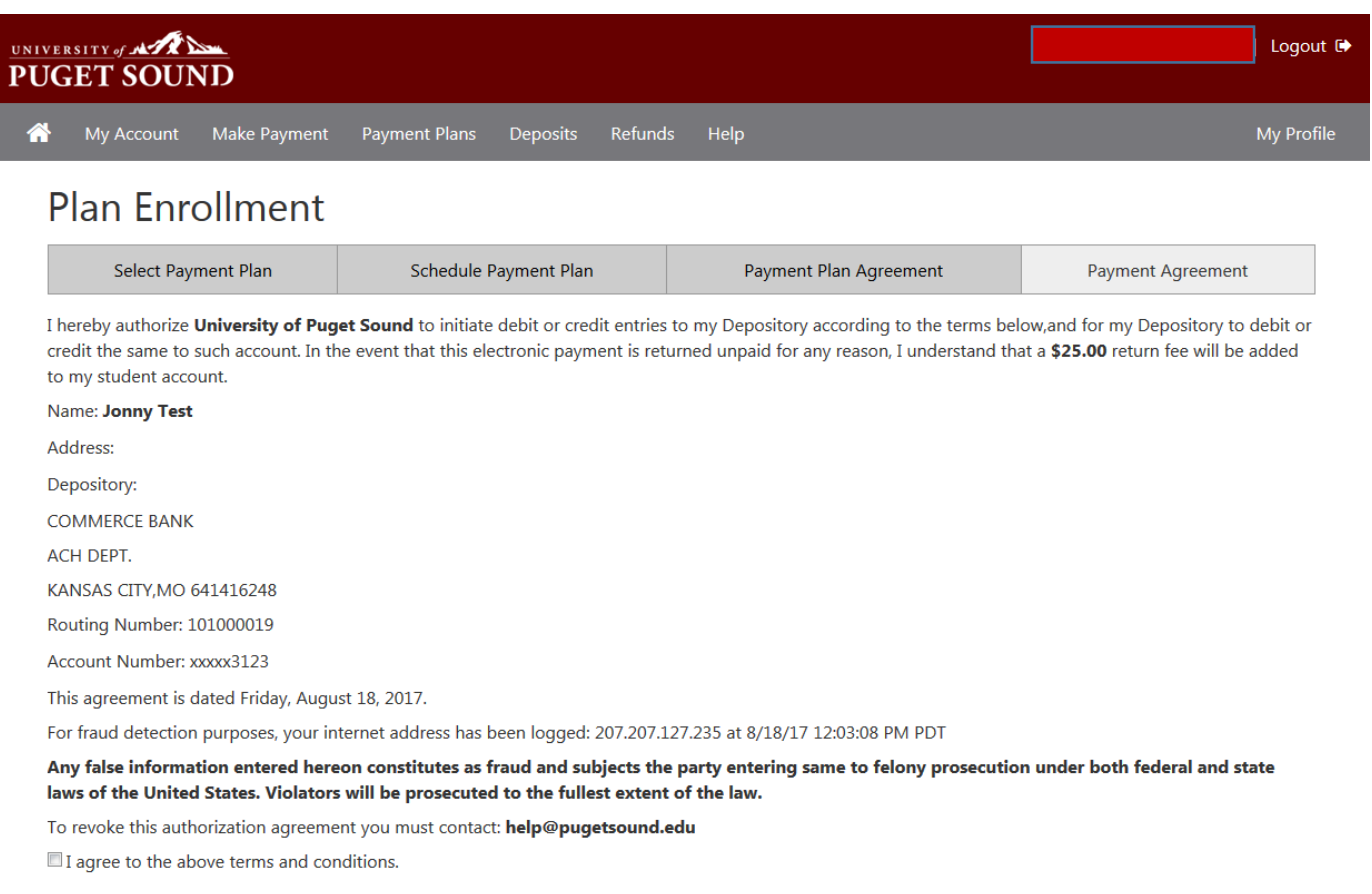

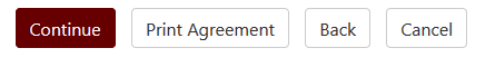

©1997 - 2017 TouchNet Information Systems, Inc. All rights reserved. | TouchNet Privacy Policy

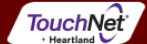

Confirmation of enrollment, as well any necessary payments, will display.

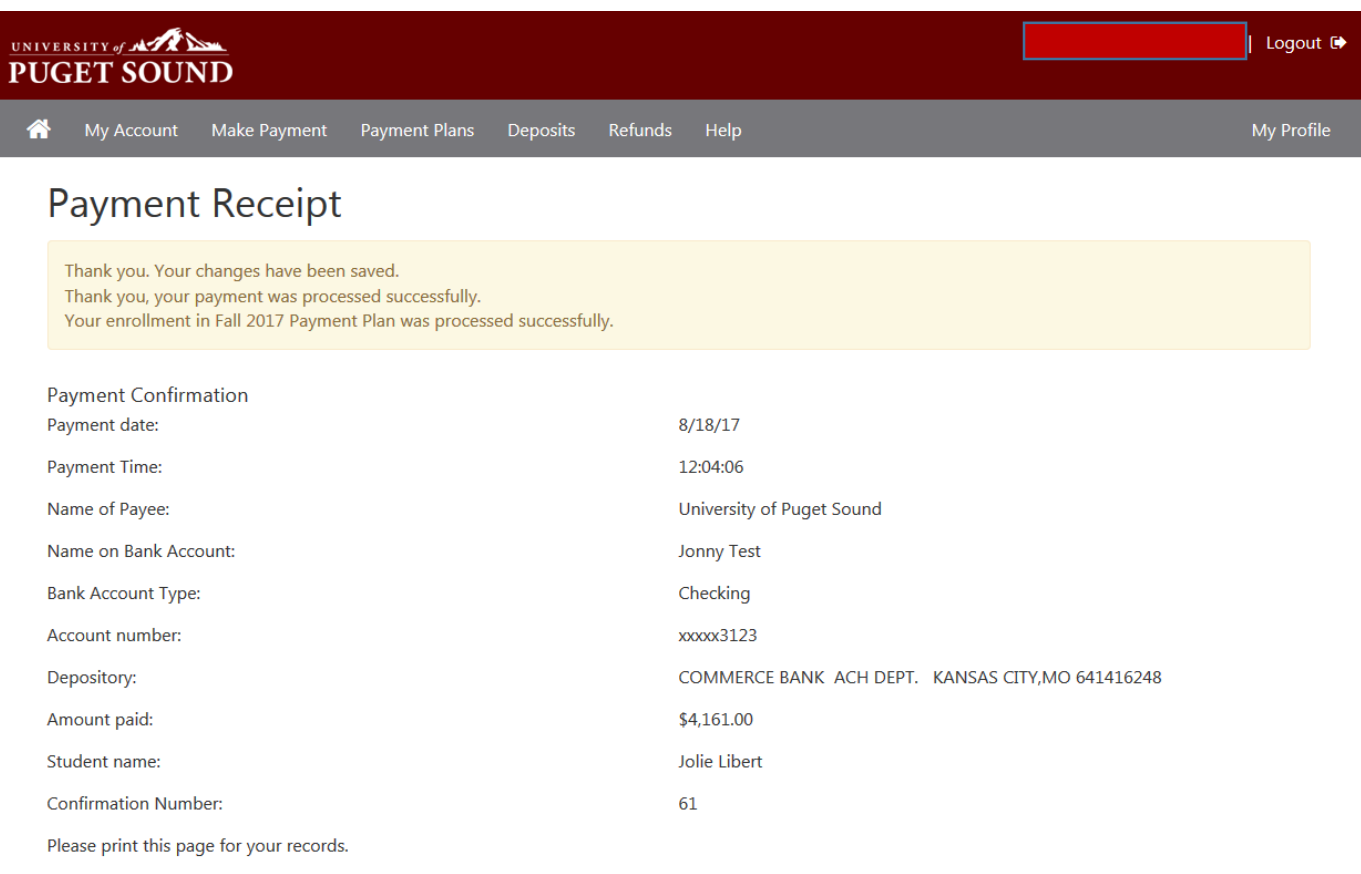

@1997 - 2017 TouchNet Information Systems, Inc. All rights reserved. | TouchNet Privacy Policy

**TouchNet** 

Click on the Payment Plans tab at the top of the page to confirm enrollment in the plan and review the details.  $\bullet$ 

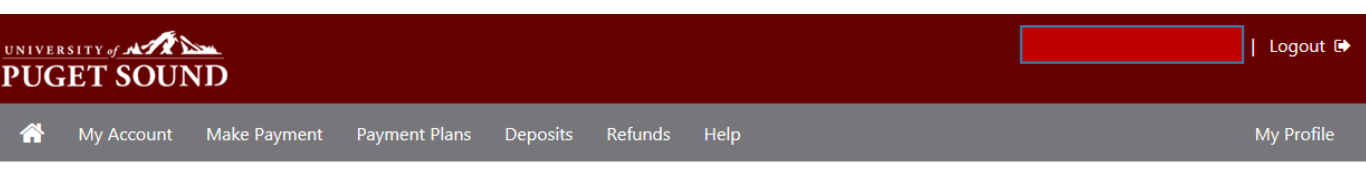

## **Payment Plans**

### Available Payment Plans

You are currently enrolled in a payment plan for the current term.

### **Currently Enrolled Plans**

You are currently enrolled in this payment plan. To pay an installment or other partial plan amount, please go to Payments.

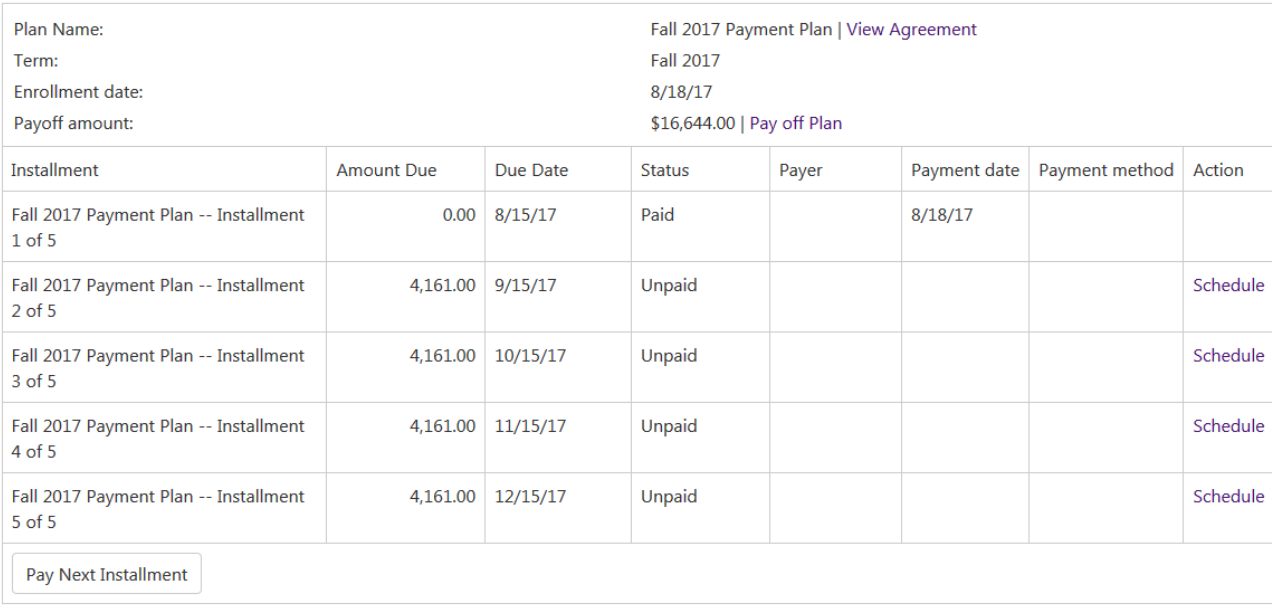

### Payment Plan History

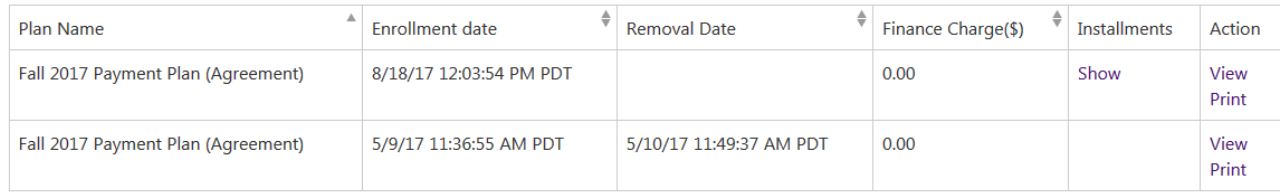

@1997 - 2017 TouchNet Information Systems, Inc. All rights reserved. | TouchNet Privacy Policy

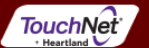